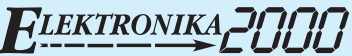

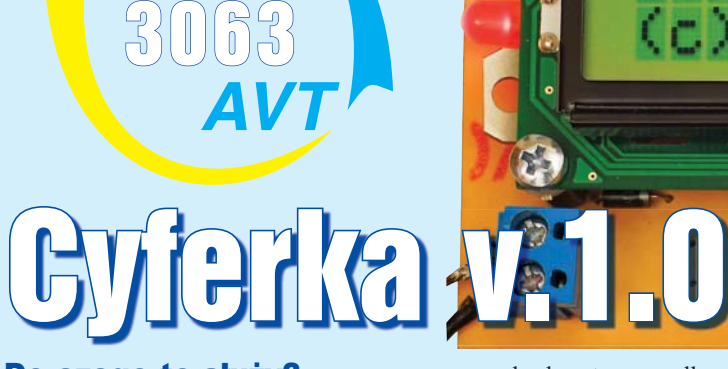

## Do czego to służy?

Układ ten, zbudowany z minimalnej liczby elementów, ma za zadanie ułatwić najmłodszym uczniom poznawanie królowej nauk, czyli matematyki. Jak wiadomo, od pewnego czasu przedmiot ten jest obowiązkowy na egzaminie dojrzałości. A jak najlepiej uczą się najmłodsi? Poprzez zabawę! Dlatego dla potrzeb tego zadania powstał układ, pozwalający zdobyć podstawowe umiejętności z operacji na liczbach.

## Jak to działa?

Rys. 1

Schemat ideowy pokazany jest na **rysunku 1**. Układ jest klasyczną aplikacją opartą na procesorze ATtiny26, zawierającą kilka elementów zewnętrznych: stabilizator 5V typu 7805, kondensator filtrujący, rezystor podciągający wejście reset, przyciski typu microswitch do obsługi całego urządzenia, złącze ISP do programowania, wyświetlacz tekstowy 2x16 znaków, diodę na wejściu, zabezpieczającą

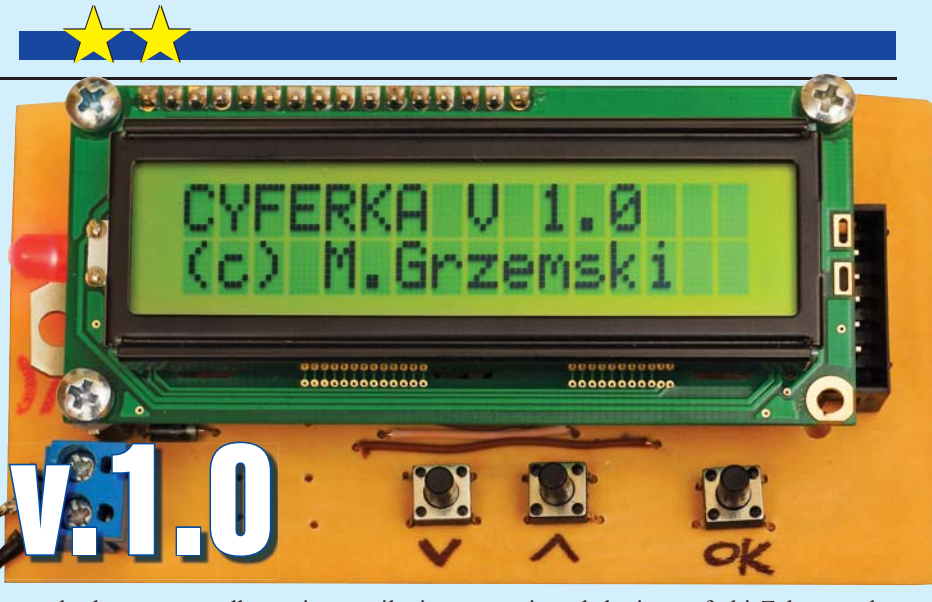

przed odwrotnym podłączeniem zasilania oraz diodę LED informującą o obecności zasilania, z rezystorem ograniczającym pobór prądu i jasność świecenia. Po zlutowaniu układu i zaprogramowaniu procesora układ powita nas logo tytułowym. Po chwili zostanie uruchomione główne menu, umożliwiające wybór jednego z trzech zadań: *Mnożenie*,

*Dodawanie*, *Gwiazdki*. Zadanie *Mnożenie* to klasyczna nauka tabliczki mnożenia, której, jak pamiętamy, uczyliśmy się w szkole podstawowej. Zadanie *Dodawanie* to podstawowa funkcja w matematyce. Tu uczymy się sumowania dwóch liczb. Trzecie zadanie, o specyficznej nazwie *Gwiazdki*, przeznaczone jest dla najmłodszych osób

Vss U2

poznających dopiero cyferki. Zabawa polega na zliczaniu gwiazdek \*\*\*\* wyświetlanych w górnym rzędzie wyświetlacza. W celu utrudnienia zadań, wykorzystano w programie funkcję zmiennej losowej RND. Pozwala to na generowanie różnych zadań o małym współczynniku powtarzalności.

*Ciąg dalszy na stronie 52*

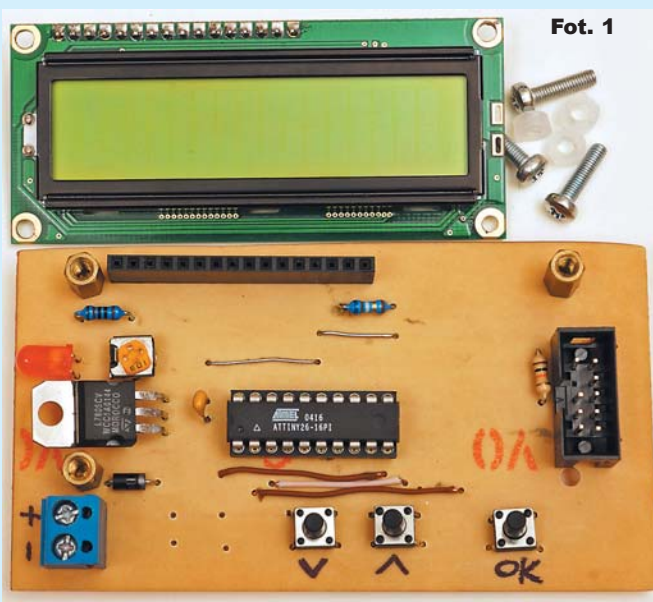

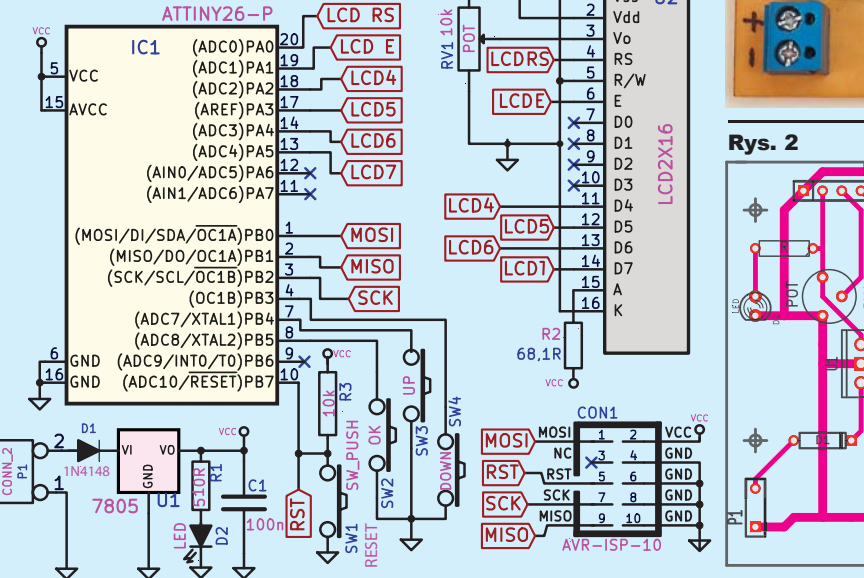

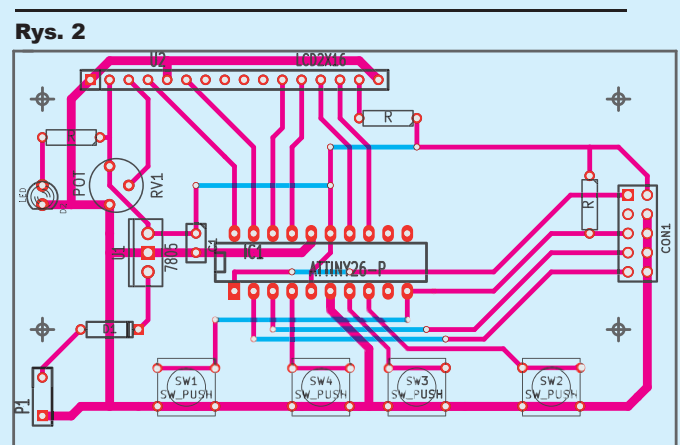

*Ciąg dalszy ze strony 50*

## Montaż i uruchomienie

Układ można zmontować na płytce, pokazanej na **rysunku 2**. Montaż jest klasyczny. Warto zaczynać montaż od elementów

najmniejszych. Rezystor R2 określa jasność podświetlenia wyświetlacza – można go dobrać według upodobania.

W modelu, pokazanym na fotografii tytułowej i na **fotografii 1**, nie zamontowano przycisku *reset*, którego zadaniem jest powrót do menu startowego.

Obsługa urządzenia jest intuicyjna i nie powinna spra-

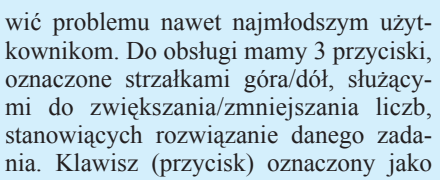

OK służy do zatwierdzania wyniku oraz wyboru jednego z trzech ćwiczeń. Oprogramowanie napisano w języku BASCOM.

W Elportalu, wśród materiałów dodatkowych do tego numeru, można znaleźć dokumentację płytki oraz pliki dla procesora.

> **Michał Grzemski** m\_grzemski@o2.pl

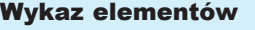

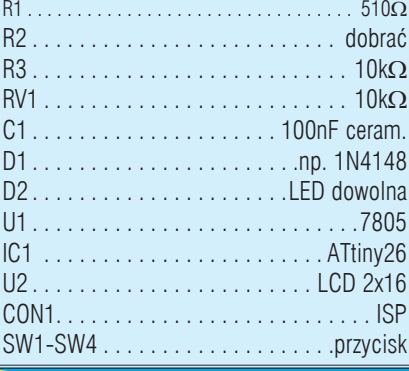

Komplet podzespołów z płytką jest dostępny w sieci handlowej AVT jako kit szkolny AVT-3063.